# INSTALLING AVALANCHE ON LINUX WITH ORACLE

You can install and manage many of the components of Avalanche MC on a Linux operating system. This includes the Enterprise Server, Statistics Server, Mobile Device Server, License Server, Service Manager, and InfoRail. These components can be installed using RPMs, tar files, or the Mobile Device Server can be deployed from the Avalanche Console after installing the other components.

**NOTE:** The Avalanche Java Console must be installed on a Windows operating system. Refer to the *Avalanche 5.3 System Requirements* paper on the Wavelink Web site for details on system requirements.

In addition to the Avalanche files provided by Wavelink, you will also need to acquire and install a JRE, Apache Tomcat, and Oracle 11g. More information on these is available in the [Installation](#page-1-0) [Prerequisites](#page-1-0) [on](#page-1-0) [page](#page-1-0) [2](#page-1-0).

Perform the following steps in order to ensure the Avalanche servers are correctly installed on a Linux operating system:

- **1** Verify that installation requirements are met and that the JRE and Tomcat are installed. You should also have the database management system installed.
- **2** Set user permissions to allow the user to execute scripts and commands for each server. The user should be set to *not* require TTY for any computer where a mobile device server will be deployed.
- **3** Ensure that traffic between components will not be blocked by firewalls. For information on what ports need to be open to allow Avalanche traffic, see the Ports list in the Avalanche MC User Guide.
- **4** Obtain the installation files and install the Avalanche components.
- **5** Populate and configure the databases and extract the WAR file.
- **6** Start the servers.
- **7** If necessary, increase the open files limit for the InfoRail server and/or the JVM memory settings for Tomcat.
- **8** Install the Avalanche Java Console on a Windows computer.
- **9** Launch the Avalanche Java Console and use it to deploy any Mobile Device Server RPMs.

The following sections provide details on how to install Avalanche on Linux:

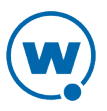

- [Installation](#page-1-0) [Prerequisites](#page-1-0)
- [Installing](#page-2-0) [with](#page-2-0) [RPM](#page-2-0) [Files](#page-2-0)
- [Populating](#page-2-1) [the](#page-2-1) [Databases](#page-2-1)
- [Configuring](#page-4-0) [the](#page-4-0) [Database](#page-4-0) [and](#page-4-0) [Tomcat](#page-4-0) [Files](#page-4-0)
- [Extracting](#page-6-0) [the](#page-6-0) [WAR](#page-6-0) [File](#page-6-0) [for](#page-6-0) [Tomcat](#page-6-0)
- [Starting](#page-6-1) [the](#page-6-1) [Services](#page-6-1)
- [Increasing](#page-6-2) [the](#page-6-2) [Open](#page-6-2) [Files](#page-6-2) [Limit](#page-6-2)
- [Increasing](#page-7-0) [the](#page-7-0) [JVM Memory](#page-7-0) [Parameters](#page-7-0) [for](#page-7-0) [Tomcat](#page-7-0)

# <span id="page-1-0"></span>INSTALLATION PREREQUISITES

For system requirements, see the *Avalanche 5.3 System Requirements* paper on the Wavelink Web site.

The following tasks must be done before you install Avalanche on Linux:

- Install Java Runtime Environment (JRE) 1.6.24 or newer. The JRE is required by the Enterprise and Statistics Servers, License Server, InfoRail, Tomcat, and the DBMS.
- Create a user with sufficient rights to install programs and create and maintain the Avalanche Server working directory. The user should be set to *not* require TTY. Also, if you plan to use USB and serial support with Avalanche, the user at the Mobile Device Server must have appropriate permissions.
- Set a sufficiently high limit on open files.
- Install Tomcat 7.0.x at the location you plan to install the Enterprise server.
- Install Oracle 11g and obtain DBMS licenses.
- Create or determine the SID Avalanche will use.
- Create the Avalanche schemas (i.e., usernames and passwords). For Avalanche 5.3, Wavelink recommends the schema names avalanche53 and avastats53. The schemas will need sufficient privileges to create, alter, drop, select, delete, or update any table, index, view, or sequence.
- If you are installing the Enterprise Server in a different location than the database server, configure the server to allow remote access.

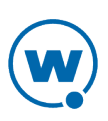

#### <span id="page-2-0"></span>INSTALLING WITH RPM FILES

The preferred method of installing Avalanche services uses RPM files. When you install using an RPM, it creates the directories for the files and adds the services to the Service Manager.

**NOTE:** You also have the option to install using tar files. Create directories for the tar files, and then extract the files to the proper directories.

Wavelink recommends installing the following files at the Enterprise Server location: Enterprise Server, License Server, Statistics Server, InfoRail service, and the Tomcat WAR files.

Wavelink recommends installing the Mobile Device Server and Service Manager together using the Java Console to deploy the server. You also have the option to install the Mobile Device Server and Service manager using RPMs or tar files. If you install using RPMs or tar files, you must configure the server properties files before starting the services. For information on deploying a server, see the *Deploying a Mobile Device Server for Linux* paper on the Wavelink web site.

To install using RPM files:

- **1** Obtain the files from Wavelink.
- **2** From a shell, type:

rpm -i [filename].rpm

where [filename] is the name of the RPM file you want to install. Repeat this task for all the RPM files you want to install locally.

#### <span id="page-2-1"></span>POPULATING THE DATABASES

After you have created the databases, they need to be populated with Avalanche setup information. The scripts used to populate the databases are included in the Enterprise Server and Statistics Server installation.

If you are using Oracle databases, the Enterprise Server scripts are in the eserver/db/Oracle directory.

```
avalanche.sql
quartz.sql
amc_en_US_CREATE_HB_SEQ.sql
create_sequences.sql
amc_en_US_INSERT_DEFAULT.sql
```
And the scripts for the Statistics Server database are in the statserver/db/Oracle directory:

```
avastats.sql
stat en US CREATE HB SEQ.sql
stat en US INSERT DEFAULT.sql
```
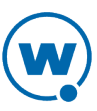

You may need to copy the files from the server installation location to the computer where the databases are before running the scripts. The scripts can be run from the Oracle SQL Developer.

To populate Oracle databases:

- **1** If the Enterprise Server, Statistics Server, and database are on different computers, copy the scripts from the Enterprise Server and Statistics Server to the computer where the database is.
- **2** Open the Oracle SQL Developer.
- **3** Click **File > Open** and browse to the avalanche.sql script.
- **4** Click **Run Script**.
- **5** Repeat steps 3 and 4 for the other scripts in the order listed above.
- **6** Navigate to /opt/wavelink/eserver/db
- **7** Open the db setup.sh script and find the following section:

```
export DBNAME=avalanche53;
export PGUSER=postgres;
export PGPASS=admin23
export PGPASSWORD=$PGPASS
export DBHOST=127.0.0.1;
export DBPORT=5432;
```
- **8** Change the DBNAME, PGUSER, PGPASS, DBHOST, and DBPORT values to the database name, username, password, host address, and port for your Enterprise Server database.
- **9** Delete the following section:

```
# Make an honest attempt to add the postgres installation directory to
# the path. Unfortunately, this is not going to work for all distros.
if [ -e /opt/PostgreSQL/9.1/bin/psql ]; then
PATH=$PATH:/opt/PostgreSQL/9.1/bin
fi
if [ -e /opt/PostgreSQL/9.0/bin/psql ]; then
PATH=$PATH:/opt/PostgreSQL/9.0/bin
fi
if [ -e /opt/PostgreSQL/8.4/bin/psql ]; then
PATH=$PATH:/opt/PostgreSQL/8.4/bin
fi
echo "Initializing $SCRIPTPATH database"
dropdb -h $DBHOST $DBNAME
createdb -h $DBHOST $DBNAME
psql -q -h $DBHOST -d $DBNAME -f ./db/$SCRIPTPATH/amc_en_US_CREATE_HB_
SEQ.sql
psql -q -h $DBHOST -d $DBNAME -f ./db/$SCRIPTPATH/create_sequences.sql
psql -q -h $DBHOST -d $DBNAME -f ./db/$SCRIPTPATH/avalanche.sql
psql -q -h $DBHOST -d $DBNAME -f ./db/$SCRIPTPATH/quartz.sql
```
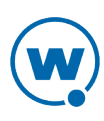

```
psql -q -h $DBHOST -d $DBNAME -f ./db/$SCRIPTPATH/amc_en_US_INSERT_
DEFAULT.sql
```
**10** Find the following section:

```
LDRCP=./lib/AvalancheImages.jar:./lib/enterpriseserver.jar:./lib/
postgresql-9.0-801.jdbc4.jar:./lib/xstream-1.4.1.jar:./lib/xpp3_min-
1.1.4c.jar:./lib/commons-codec-1.4.jar:./lib/xmlpull-
1.1.3.1.jar:./lib/log4j-1.2.16.jar
java -cp $LDRCP com.wavelink.avalanche.images.ImageLoader postgres
$DBHOST $DBPORT $PGUSER $PGPASS $DBNAME
```
- **11** Change postgresql-8.4-701.jdbc4.jar to ojdbc6.jar and change postgres to oracle.
- **12** Save your changes.
- 13 From the eserver directory, type sudo db/db setup.sh

## <span id="page-4-0"></span>CONFIGURING THE DATABASE AND TOMCAT FILES

In order for the Enterprise Server, Statistics Server, and Web Console to communicate with the databases, some files need to be configured with the database information while the servers are not running.

These files are in the eserver/conf/main directory. Once you have modified the files for the Enterprise Server, copy them to the directories for the Statistics Server and Tomcat.

To modify these files, you must know the address of the database computer, the port the databases are using, the database names, username, and password.

To configure the dao and quartz properties files:

- **1** On the computer where you installed the Enterprise Server, navigate to the eserver/conf/main directory and open the dao-factory.xml file with a text editor.
- **2** Near the beginning of the file, locate the section with the following properties:

```
<property name="driverClassName" value="org.postgresql.Driver"/>
<property name="url" value="jdbc:postgresql://localhost:5432/
avalanche53"/>
<property name="username" value="postgres"/>
<property name="password" value="Admin!23"/>
```
- **3** Change org.postgresql.Driver to oracle.jdbc.driver.OracleDriver
- **4** Change the URL value to

```
jdbc:oracle:thin:@[hostname]:[port]:[dbname or SID]
```
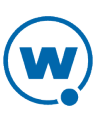

where [hostname], [port], and [dbname or SID] are the address, port, and name of the Enterprise Server database.

- **5** Change the username (postgres) and password (Admin!23) values to match the username and password for the Enterprise Server database.
- **6** Locate the following line in the file:

```
<prop key="hibernate.dialect">org.hibernate.dialect.PostgreSQLDialect
</prop>
```
- **7** Change PostgreSQLDialect to Oracle10gDialect
- **8** Save and close the file.
- **9** Open dao-factory-ss-es.xml and repeat steps 2 through 8.
- **10** Open dao-factory-ss.xml and repeat steps 2 through 8, replacing the default values with the values for the Statistics Server.
- **11** Open quartz.avaserver.properties and locate the lines at the end of the file with the following properties:

```
org.quartz.jobStore.driverDelegateClass =
org.quartz.impl.jdbcjobstore.PostgreSQLDelegate
org.quartz.dataSource.mme.driver = org.postgresql.Driver
org.quartz.dataSource.mme.URL =
jdbc:postgresql://localhost:5432/avalanche53
org.quartz.dataSource.mme.user = postgres
org.quartz.dataSource.mme.password = Admin!23
```
- **12** Change PostgreSQLDelegate to oracle.OracleDelegate
- **13** Change org.postgresql.Driver to oracle.jdbc.driver.OracleDriver
- **14** Change the URL for the database to jdbc:oracle:thin:@[address]:[port]:[database name or SID]
- **15** Change the username (postgres), and password (Admin!23) values to the username and password for your databases.
- **16** Save and close the file.
- **17** Copy the dao-factory.xml, dao-factory-ss.xml, and dao-factory-ss-es.xml files to the computer where the Statistics Server is installed and put them in the statserver/conf/main directory. This will overwrite the existing files with the same names.
- **18** Copy the dao-factory.xml, dao-factory-ss.xml, and dao-factory-ss-es.xml files to the computer where Tomcat is installed and put them in the Tomcat lib directory.

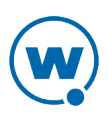

## <span id="page-6-0"></span>EXTRACTING THE WAR FILE FOR TOMCAT

In order to use the Web Console with Avalanche, you must have Tomcat installed on the same box as the Enterprise Server. You must have the Enterprise Server installed in order to have the WAR file.

To extract the WAR file for Tomcat:

- **1** Ensure that the Tomcat service is not running.
- **2** Copy the WAR file (included in the Enterprise Server installation zip file) to the tomcat/webapps directory.
- **3** Restart Tomcat. Tomcat extracts the WAR file.

## <span id="page-6-1"></span>STARTING THE SERVICES

Once the files are installed and configured, start the services. The following method uses a command line, or you can use another method if you prefer. You will need to start the Enterprise Server, Statistics Server, License Server, and InfoRail. Tomcat should also be started up after the other services.

**NOTE:** If you deploy the Mobile Device Server from the Avalanche Console, you do not need to manually start the service.

To start the services from a command line:

**1** Use the following commands:

Sudo /etc/init.d/wl-inforail start Sudo /etc/init.d/wl-eserver start

Sudo /etc/init.d/wl-licserver start

Sudo /etc/init.d/wl-statserver start

**2** Navigate to the tomcat/bin directory and use the following command to start Tomcat: Sudo ./startup.sh

## <span id="page-6-2"></span>INCREASING THE OPEN FILES LIMIT

If the InfoRail server is run under a user account whose per-process limit on open files is too low, the log file returns entries with errors. New subscribers will not be able to connect to the router. To raise the number of open connections or files, the per-process limit needs to be increased. The limit can be increased temporarily using the ulimit command before executing the router or permanently by increasing the limit for the account or the whole system.

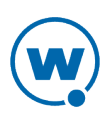

You may also receive error messages if the overall number of open files for the entire system has been exceeded. You can check the configured limit for open files and then increase the overall number of open files for the system.

To temporarily increase:

**1** Insert this command into the script that starts the router:

ulimit -n <new limit>

**2** Log out of the system and then log back in for the changes to take effect.

To permanently increase:

**1** Add the following lines to the etc/security/limits.conf file:

<account> soft nofile <softlimit>

<account> hard nofile <hardlimit>

The account field can be in various forms such as group names and wild cards.

- **2** Log out of the system and then log back in for the changes to take effect.
- **3** Modify the startup scripts for each of the device servers that need increased open file limits.

To check the configured limit:

• From a shell, enter the following command:

cat /proc/sys/fs/file-max

This command reports three values. The first value is the total allocated file openings. The second value is the total free allocated file openings. The third value is the maximum open files allowed.

To increase the file-max value:

**1** Navigate to /etc/sysctl.conf and add the following line:

fs.file-max = <new limit>

**2** Reboot the system.

## <span id="page-7-0"></span>INCREASING THE JVM MEMORY PARAMETERS FOR TOMCAT

If Tomcat is overloaded, it may throw an Out of Memory error (OutOfMemoryError: Java heap space). Examples of events that could cause this are using an extensive number of instances of the Web Console simultaneously or running lots of reports. Increasing the memory parameters for Tomcat can prevent this error. When you increase the parameters, take into consideration the demands on Tomcat and the resources available.

To increase the JVM memory parameters:

**1** Navigate to:

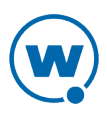

[installation directory]/AvalancheMC/WebUtilities/Tomcat/bin

- **2** Open the file catalina.sh in a text editor.
- **3** Insert the following line before # OS specific support:

CATALINA\_OPTS="-Xmx512m -XX:MaxPermSize=256m -XX:PermSize=256m"

The first argument will set the available memory for data while the second and third arguments will set the PermGen size (available memory for code; e.g., Java class files). Change the memory parameters depending on system demands and resources available.

**4** Restart the Apache Tomcat for Wavelink service.

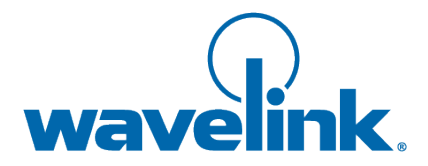

Wavelink Corporation USA and Canada: 1.888.697.WAVE (9283) Outside the USA and Canada: + 800 WAVELINK (9283 5465) [www.wavelink.com](http://www.wavelink.com/)

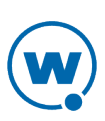